Thank you for purchasing PLANET PCI Express 10 Gigabit Ethernet adapter. It supports x4, x8 PCI Express interfaces. The 10 Gigabit Ethernet adapter provide a highly costeffective solution to upgrading to the 10 Gigabit network with your existing Ethernet infrastructures.

## **Package Content**

- 1 x ENW-9800
- 1 x Quick Installation Guide
- 1 x CD-ROM

Note

## **Hardware Installation**

- **Step 1:** Please turn off your PC.
- **Step 2:** Remove any metal decorations from your hands and wrists.
- **Step 3:** Remove the cover from your PC.
- **Step 4:** Locate an empty PCI Express slot and remove the corresponding back plate. Save the screw for use in Step 6.

## **Installation on Windows Server 2003R2**

This operation is under Win2003R2, it is similar to Windows Server 2003 and Windows XP.

1. After installing ENW-9800 to your PC and boot up, Windows 2003R2 will detect it and ask you to install driver. Please select the second option and click **"Next"**.

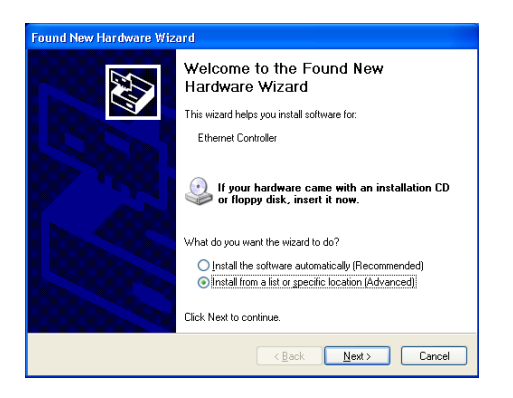

- **Step 5:** Carefully insert the 10 Gigabit Ethernet Adapter into the chosen slot and press firmly with proper push to ensure it is fully seated in the slot.
- **Step 6:** Secure the 10 Gigabit Ethernet Adapter with the screw you saved in step 4.

**Step 7:** Replace the PC cover.

**Step 8:** Power on your PC and refer to next section to install driver.

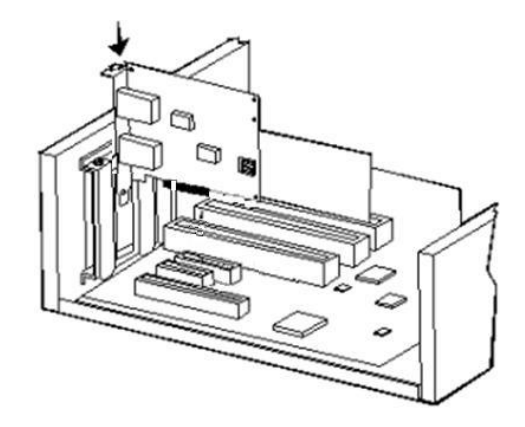

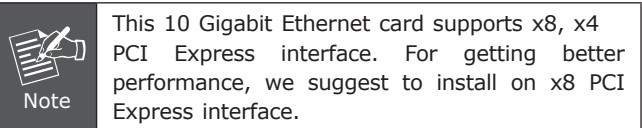

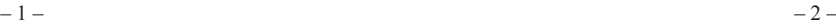

2. Please select **"Include this location in the search"** and then click **"Browse"** to specify the driver location to install. (Assume **"E"** is your CD-ROM drive, the driver can be found in E:\planet NIC10G\3.23\drivers\W2003R2). Click **"Next"** to continue.

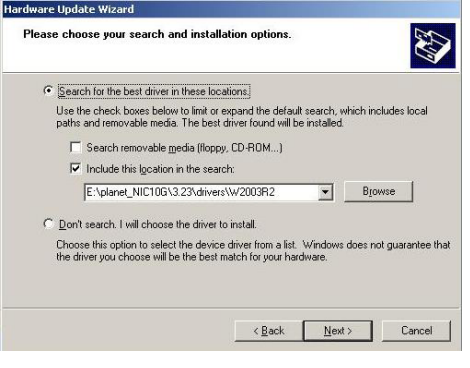

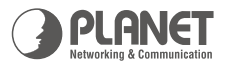

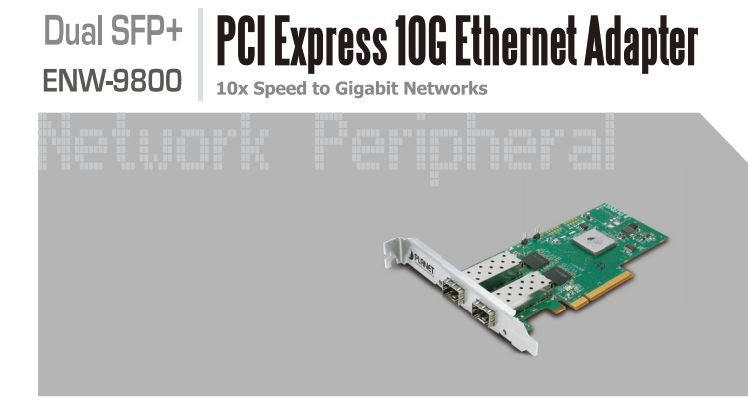

**Quick Installation Guide** 

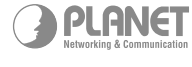

2010-A14090-000

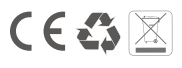

www.planet.com.tw

3. Win2003R2 will show this dialog box to prompt you the driver has not passed Windows logo testing, please click **"Continue Anyway"**, then Win2003R2 will start to install the driver.

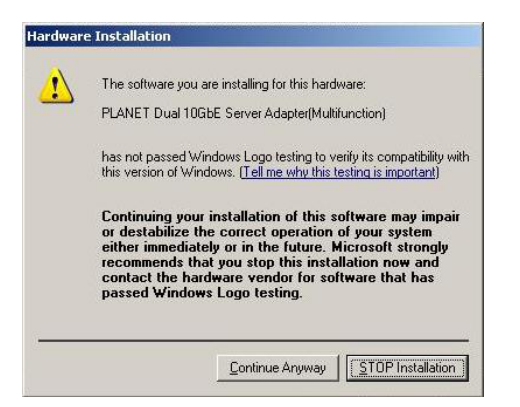

4. Click **"Finish"** to complete the driver installation.

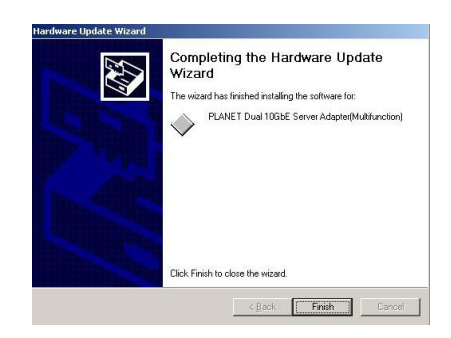

For more details, please refer to the manual of our bundle CD-ROM.

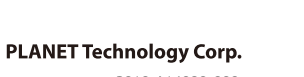